## Traderistic AddOn for NinjaTrader

Integrate Traderistic with the NinjaTrader 8 desktop platform.

## **Quick Setup**

- o Download the AddOn (TraderisticNinjaAddOn.dll) from Traderistic website
- o Copy the file into the following NinjaTrader folder: Documents\NinjaTrader 8\bin\Custom
- Restart NinjaTrader
- o Authorize the Traderistic AddOn

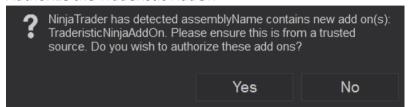

- Open the Add on from the top menu navigating to New/Traderistic
- Log in with your Traderistic app credentials.
- The Add on windows has two sections
  - Traderistic signin: manage connection to your Traderistic account
  - NinjaTrader account: notify if you are currently connected with one or more trading account in the NinjaTrader platform.
- o When everything is ready for your Traderistic session you should see a green flag in both sections
- Save the Traderistic window in your NinjaTrader workspace so that it automatically loads and setup at platform startup without any steps required on your part.

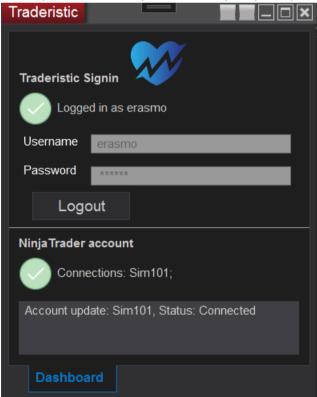